# **Providing Social Sharing Functionalities in LearnWeb2.0\***

Ivana Marenzi, Sergej Zerr, Wolfgang Nejdl L3S Research Center, Hannover, Germany {marenzi, zerr, nejdl}@L3S.de

#### **Abstract**

Within the TENCompetence project we are working on an open source infrastructure for the creation, storage and exchange of learning objects and knowledge resources. We implemented *LearnWeb2.0* - a prototype, which provides appropriate functionalities for the aggregation and annotation of Web 2.0 resources for lifelong competence development activities. This paper focuses on the next steps planned, describing the main functionalities to be implemented in *LearnWeb2.0*: resource selection, batch annotation and sharing, notification using *SpreadCrumbs* [4], resource aggregation using *GroupMe* [1] and sequencing, motivated by a knowledge sharing scenario at the University of Pavia*.*

#### **1. Introduction**

-

Web 2.0 is a challenging environment, in which knowledge resources are distributed among a set of heterogeneous online storage tools, each of which provides specific functionalities. On their desktop, people often bring together documents that share similar types, topics or proximity in time of creation [7][8], which can then be used by file management and search software to assist users in finding and aggregating resources relating to a common learning activity. However, on the web, users are often forced to distribute related resources across different Web 2.0 applications according to the type of resource, e.g. pictures in *Flickr*, videos in *YouTube*, and bookmarks in

\* The work on this paper has been partially sponsored by the TENCompetence Integrated Project. Contract 027087.

*del.icio.us*, even though all these resources belong to one and the same learning context [3].

To integrate models and tools for the creation, storage and exchange of knowledge resources, we are implementing the *LearnWeb2.0* infrastructure [6], which makes Web 2.0 information accessible in ways that better support lifelong learning and knowledge sharing. Figure 1 depicts the architecture.

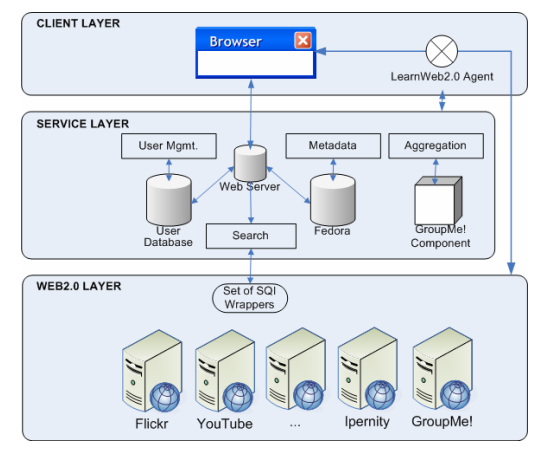

**Figure 1: LearnWeb2.0 Architecture** 

Whereas conventional Web 2.0 applications support a limited set of predefined tasks (such as storage, editing or discussing resources of specific types), our integrated *LearnWeb2.0* environment aims to provide a rich set of functionalities and a homogeneous overview over the entire distributed learning space, without unnecessary boundaries.

The first *LearnWeb2.0* prototype provides the basic functionalities for the aggregation and annotation of Web 2.0 resources. Figure 2 shows the user interface of the *LearnWeb2.0*. In this paper, we analyze and describe new important functionalities that are necessary to automate time-consuming user actions, in order to make *LearnWeb2.0* more user friendly.

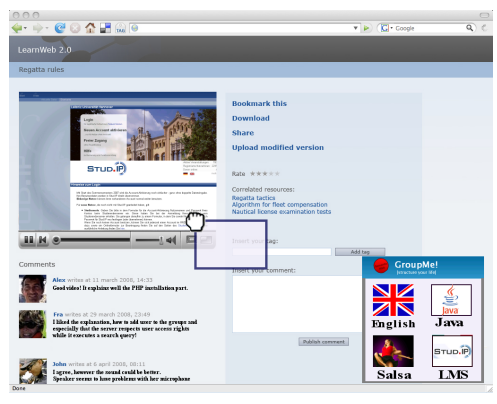

**Figure 2: LearnWeb2.0 User Interface** 

We will use a knowledge sharing scenario at the University of Pavia to identify the required infrastructure and user level functionalities in section 2, followed by a more detailed discussion of the platform functionalities to be implemented in section 3.

# **2. Scenario "Knowledge Sharing at the University of Pavia"**

We use a real scenario from the University of Pavia, focusing on ICT technicians working in the *Information Systems Area* at this University. The tasks performed by the technicians include the management of the ECDL<sup>1</sup> Test Centre and the organization of learning courses. So far, these have been provided by a private company and the technicians have supported them as online-tutors or examination providers. Recently a new task has been assigned to the group: the creation of two new e-learning courses related to ECDL materials (*Advanced Access* and *PowerPoint* courses). For these topics, many related materials are already available on the Internet, so we need to support

-

proper organization of the work (searching for and organizing resources, as well as sharing them in the group) as well as detailed planning (implementation and delivery). The intention is to use *Moodle* as a platform to deliver the final content. Each technician will be responsible for a specific task: **Gabriele** will search for appropriate resources, **Daniela** will provide evaluation exercises**, Ivana** will organize the contents in keeping with the *AICA*<sup>2</sup> *Syllabus*. External contributions are also welcome: **Luigi**, who works on other tasks in Cremona, supports the group's work, monitoring partner activities.

In the following subsections we illustrate the course construction process focusing on three main aspects*: Searching for resources, sharing search results* and *aggregation and sequencing,*  connecting our knowledge sharing scenario with the appropriate functionalities described in section 3.

#### **2.1 Searching for resources**

As part of the task assigned to him, **Gabriele** will search for available materials, useful for the course. He registers at the *LearnWeb2.0* page and can now access the user management service of *LearnWeb2.0* and edit his preferences. He provides login data for his favorite Web 2.0 tools to allow for automatic single sign on to these applications. Because the *LearnWeb2.0* Agent is installed in his browser, Gabriele can identify important learning resources and group them together using the aggregation functionality, described in the section 3.4.

He starts searching on the Internet and on his desktop for interesting resources. He gathers MS Access Training<sup>3</sup> PowerPoint documents through *Slideshare*, video tutorials on Microsoft Access 4 through *YouTube*, links and bookmarks through his *del.icio.us* page using the filter masks, described in the section 3.1. He uses *LearnWeb2.0* resource upload functionality in order to upload new resources into a corresponding Web 2.0 tool and add them to the

l

<sup>&</sup>lt;sup>1</sup> http://www.ecdl.it/ ECDL (European Computer Driving Licence)

<sup>&</sup>lt;sup>2</sup> http://www.aicanet.it/ *http://www.aicanet.it/* AICA (Associazione Italiana per il Calcolo Automatico)

<sup>3</sup> *http://www.slideshare.net/caddo1975/ms-access-training-486265* Sheyahshe, M., Skaggs, M. © 2008

<sup>4</sup> *http://uk.youtube.com/watch?v=jED1vmaN\_T0* 

*LearnWeb2.0* platform at one stroke as described in the section 3.5. The resources can be aggregated together into a group. Such group itself can be added to *LearnWeb2.0* as a resource.

As soon as **Gabriele** drags a resource or file (e.g. a podcast describing MS Office features<sup>5</sup>) into the *LearnWeb2.0* window, the Agent offers a selection of groups to which the resource or file can be added. **Gabriele** collects materials and bookmarks, using filter masks and annotation functionality described in the section 3.1. All resources can be accessed and shared on a collaborative basis by every *LearnWeb2.0* user and, in particular, the other team members. **Gabriele** can now create a new *Advanced Access* group and can drag the podcast into it.

#### **2.2 Sharing research results**

In the meantime **Daniela** looks for evaluation resources (e.g. Tests<sup>6</sup> and quizzes<sup>7</sup>) and uses *LearnWeb2.0* in a similar way. While looking for exercises, she also finds other useful materials on the web. Because *LearnWeb2.0* is a collaborative environment, **Daniela** can easily check to see whether **Gabriele** already found similar resources based on the query tags, as described in section 3.1. If not, she can decide to drop a short message into **Gabriele**'s browser using *SpreadCrumbs*, described in section 3.3. Daniela asks him to assess the item and to decide if it is worthwhile including it in the *Advanced Access* group.

**Daniela** browses through the search results and finds a group of related resources created by a colleague from a partner university who has already solved a similar task, and adds them to her *Assessment* group. She comments, tags and rates the resources. Finally, she shares the *Assessment* group with other ICT technicians in her university.

When a team member adds a new resource, the *LearnWeb2.0* Agent provides notification to all work group participants. **Gabriele** and **Daniela** both participate in the *Advanced Access* and *Assessment* groups. **Daniela** gets notified when

<u>.</u>

**Gabriele** adds new contents and can search for exercises in order to provide appropriate assessment related to the topic indicated by the notification. Other ICT technicians, including those from other Universities, are interested in sharing resources and in contributing to the group. For example, **Daniela** can easily share all resources tagged with "Photoshop, filters" to all her friends that are working on a specific project which requires the use of a graphics program.

In this way, they can benefit from notifications arrived from a colleague at the University of Pavia, or from a partner university, who have already solved a similar task. For example, the University of Pavia has an annex in Cremona where the Faculty of Musicology is located. Students in Cremona also want to use the online course envisaged, so the technicians in Cremona are interested in providing resources as well. **Luigi** has previous experience in creating online courses. He accesses the *LearnWeb2.0* platform as an external guest, monitors the progress of the Pavia group's work and can give them additional advice.

#### **2.3 Aggregation and sequencing**

**Ivana** is responsible for organizing the contents to be followed in the ECDL/ICDL Syllabus $8$ . She bases this on the work done by the other colleagues, creating a *Syllabus* group and organizing contents according to the specific requirements of the learning course. She can access the *LearnWeb2.0* home page to get an overview over the various resource groups created so far. She can also add own related resources. **Ivana** can browse through the complete set of search results obtained so far, as well as look up the details of a particular resource. She can also comment, tag and rate resources using the annotation functionality, described in section 3.2. In the groups created by **Gabriele** and **Daniela**, she will find related resources which may be included in a learning module. For example, she is now in a position to include multimodal resources (e.g. animations) in a learning module, possibly as a multimedia section in the course. **Ivana**

l

*<sup>5</sup> http://whitepapers.zdnet.com/abstract.aspx?docid=178298*

<sup>6</sup> *http://www.ms-iq.com/TestStart.aspx?id=3*

*<sup>7</sup> http://www.docnmail.com/tests/computers/database/access.htm*

*<sup>8</sup> http://aicanet.net/certificazioni/ecdl/advanced-level/syllabus, www.ssru.ac.th/it/file.php/1/icdl\_syllabus\_v4.pdf*

aggregates the contents into a sequence using the *Learning Design Editor.* described in section 3.4.

## **3. LearnWeb2.0 Functionalities**

Knowledge resources related to specific user activities can be aggregated into groups (e.g. learning courses, events). In the context of lifelong competence development these groups are never complete, as knowledge resources appear, change and get outdated dynamically.

*LearnWeb2.0* supports aggregation of knowledge resources as well as tagging and classification on the resource and group level. So far, however, all these activities have to be applied manually to every single resource, consuming valuable user time.

Motivated by our scenario, in the next *LearnWeb2.0* version we want to enable the user to specify the properties underlying the specific aggregation, classification, tagging or sharing decision, such that the system can perform event-driven group updates, e.g. automatically classify and share newly inserted knowledge resources.

In this section we describe the new functionalities corresponding to the requirements in our scenario described in the previous section, which will be available in the next *LearnWeb2.0* platform release, after appropriate discussion with all TENCompetence partners concerned.

#### **3.1 Resource selection and sharing**

A *LearnWeb2.0* user can select and share a set of resources based on a common property in order to support the search task of the Pavia team, as described on the section 2.1. Such property can be a tag, file type, timestamp and other properties or their combinations – a filter mask. A frequently used query mask can be stored as a *standing query* [5] in the user profile, enabling quick access to an up-to-date set of resources sharing the specified property as described in the section 2.2.

One further application of a *standing query* is to automatically share a suitable resource as soon as it is added to the repository and annotated.

*LearnWeb2.0* supports collaborative search with automatic resource annotation. Once a resource

in the search result list is selected, it is automatically tagged with the corresponding query terms. These tags can later on be used for resource recommendations to friends and colleagues.

The search function of *LearnWeb2.0* is not limited to a single Web 2.0 application, but integrates search results from a number of supported Web 2.0 sources. In the next release, *LearnWeb2.0* will provide user-specific search functionality to enable a homogenous integrated view on all knowledge resources stored at the various Web 2.0 accounts of the particular user. This way the user will be able to place search queries limited to her distributed Web 2.0 virtual working space analogously to desktop search on a local machine.

## **3.2 Annotating search results**

Manually adding new resources to *LearnWeb2.0* or updating metadata of existing knowledge resources is time consuming. Therefore the next release of *LearnWeb2.0* will provide selection and annotation functionality for a set of selected resources using a filter mask as described in the scenario section 2.1.

After selecting a set of knowledge resources, the user is forwarded to the editing page where she can perform metadata update on all selected resources at once. For example, the user can add new tags to the whole resource group, or assign all selected resources to a specific category as well as specify the time, location, language and access rights.

## **3.3 Bookmark sharing and notification**

During web browsing the user might identify and annotate interesting webpages and notify partners and friends about these pages, as described in section 2.2. *LearnWeb2.0* will support this functionality using the tool *SpreadCrumbs* [4]. *SpreadCrumbs* enables users to create a sticky note on any web page, specifically addressed to one or several friends of the user. This note appears each time the recipient, a friend or a colleague of the user, enters the web page. Additionally, the user finds all notifications addressed to him in her *LearnWeb2.0* profile.

#### **3.4 Resource aggregation and sequencing**

The user may also be interested in aggregating a set of knowledge resources related to the same learning activity or competence as described in the content aggregation and sequencing scenario in section 2.3. *LearnWeb2.0* uses the Web 2.0 tool *GroupMe!* for resource aggregation. Currently only manual resource grouping is supported. In the next release we want to support grouping based on a filter mask.

Furthermore a *standing query* will enable automatic instant updates of the group with new suitable resources as soon as they are added to the *LearnWeb2.0* system.

*LearnWeb2.0* provides web services which export its functionality to third party applications. This allows us to provide the *LearnWeb2.0* services for any sequencing tool. In the TENCompetence environment resources are organized using the Learning Design Editor *ReCourse* [2].

#### **3.5 Resource upload**

*LearnWeb2.0* is an integrated environment which supports upload of resources using a common user interface and storage of these resources in the distributed Web 2.0 virtual working space of the user. The Web is not the only source where the user can find resources related to a competence. Some useful resources might be located on the user's desktop or other devices like a camera. *LearnWeb2.0* provides a possibility to directly upload the resource from the desktop or an external source to a suitable Web 2.0 tool and to annotate it as described in scenario section 2.1.

In order to upload a resource, the user selects a file to be uploaded and the Web 2.0 target tool. *LearnWeb2.0* supports upload to Web 2.0 tools through the tool API. Upon upload, the user specifies an access policy to the resource (private or public) as well as further metadata and uploads the resource which afterwards appears in her user profile.

## **4. Conclusions**

In this paper we used a real-world scenario to identify and discuss further challenges for integrating social software tools into our *LearnWeb2.0* infrastructure. We sketched the

main required activities and described the most important functionalities, to be provided in the next *LearnWeb2.0* release.

Moving from manual resource aggregation and annotation, we will provide resource aggregation based on a automatic filter mask, and standing queries will enable instant updates of new resources.

In general, the first release of *LearnWeb2.0* has focused on interoperability. The functionalities in the next release will focus on community support and sharing in a Web 2.0 environment, moving the *LearnWeb2.0* environment more towards social network software. Examples include automatic notification along a friendship graph as well as further promotion of the internal communication among *LearnWeb2.0* users.

## **5. References**

- [1] Abel, F.,Frank, M., Henze, N., Krause, D., Plappert, D., Siehndel, P. GroupMe! - Where Semantic Web meets Web 2.0. ISWC/ASWC 2007.
- [2] Beauvoir, P., Griffiths, D. ReCourse : http://www.tencompetence.org/ldauthor/
- [3] Demidova, E., Kärger, P., Olmedilla, D., Ternier, S., Duval, E., Dicerto, M., Mendez, C., Stefanov, K. Services for Knowledge Resource Sharing & Management in an Open Source Infrastructure for Lifelong Competence Development. ICALT, 2007.
- [4] Kawase, R. SpreadCrumbs http://apps.new.facebook.com/spreadcrumbs/
- [5] Manning, C., Raghavan, P., Schütze, H. Introduction to Information Retrieval. p.234. Cambridge University Press 2008
- [6] Marenzi,I., Demidova, E., Nejdl, W., Zerr, S. Social Software for Lifelong Competence Development: Challenges and Infrastructure. International Journal of Emerging Technologies in Learning (iJET), 2008.
- [7] Nardi, B. and Barreau, D. "Finding and reminding" revisited: appropriate metaphors for file organization at the desktop. ACM SIGCHI Bulletin 29, 1 (1997), 76–78.
- [8] Rosenberg, M.J. E-Learning: Strategies for Delivering Knowledge in the Digital Age. McGraw-Hill, 2001.